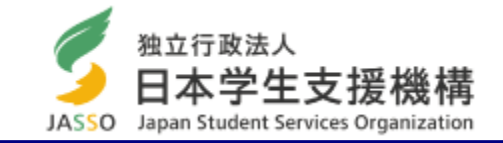

第一種奨学金(増額・減額)および第二種奨学金の貸与月額(増額)はスカラネット・パーソナルから願い出ることができません。 学校から「貸与月額変更願(届)」用紙を受け取り、願い出てください。

# スカラネット・パーソナルから 第二種奨学金の貸与月額を 減額する方法

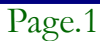

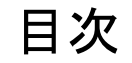

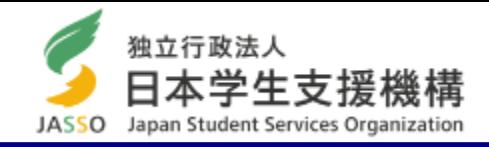

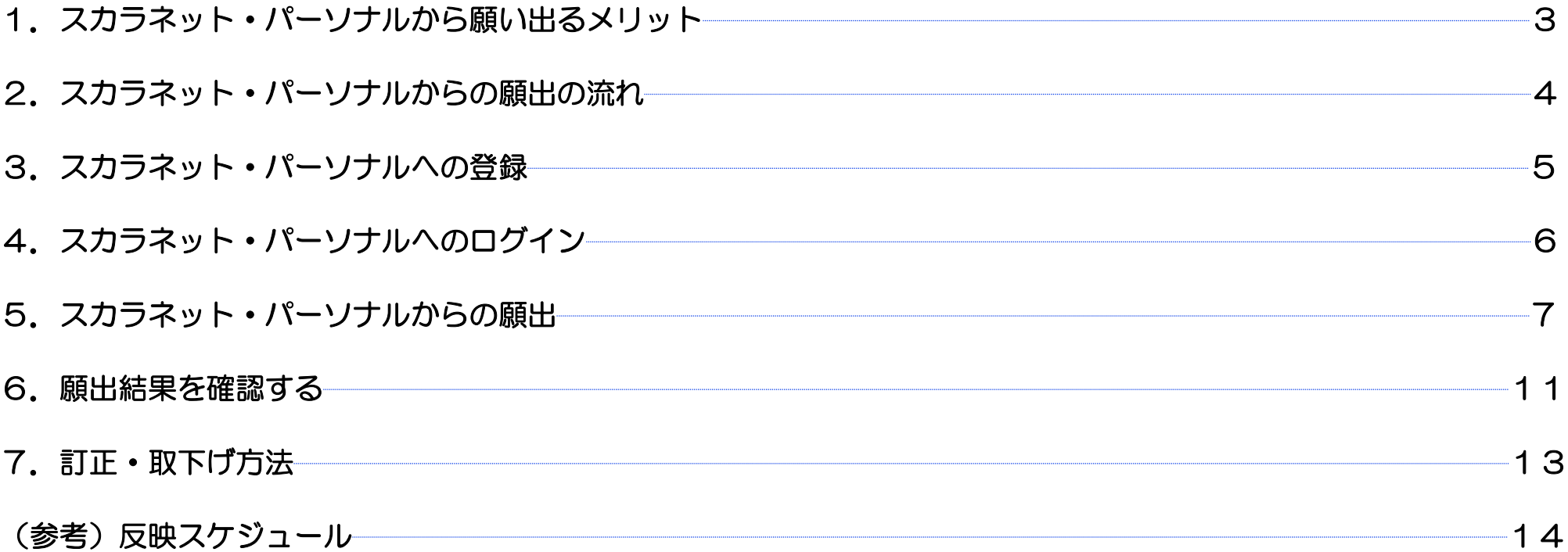

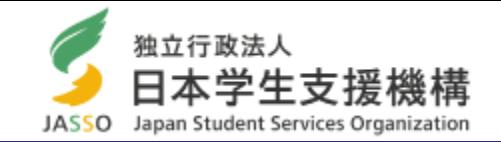

# 1. 思い立ったらすぐに、減額を願い出ることができます。

学校へ願出用紙(紙)を受け取りに行く必要はありません。 願出日を含む願出期間内は、取下げおよび願い出た月額の修正がスカラネット・パーソナルからできます。

# 2. 願出用紙(紙)を提出する必要はありません。

願出用紙(紙)を提出するために、学校へ行く必要はありません。

# 3.願出の受理状況を、自身で確認できます。

願出後、受理されたかどうかは「願出結果反映日」(※)にスカラネット・パーソナルで確認できます。

# 4. お金の計画がたてやすくなります。

「願出結果反映日」(※)に承認された場合、翌月の送金から減額されます。 反映スケジュール(14ページ)を確認し、決められた期間に願い出てください。

※「願出結果反映日」は14ページを確認してください。

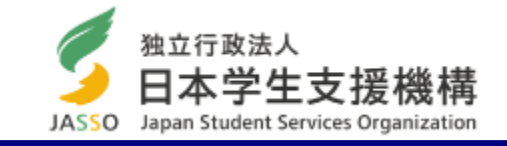

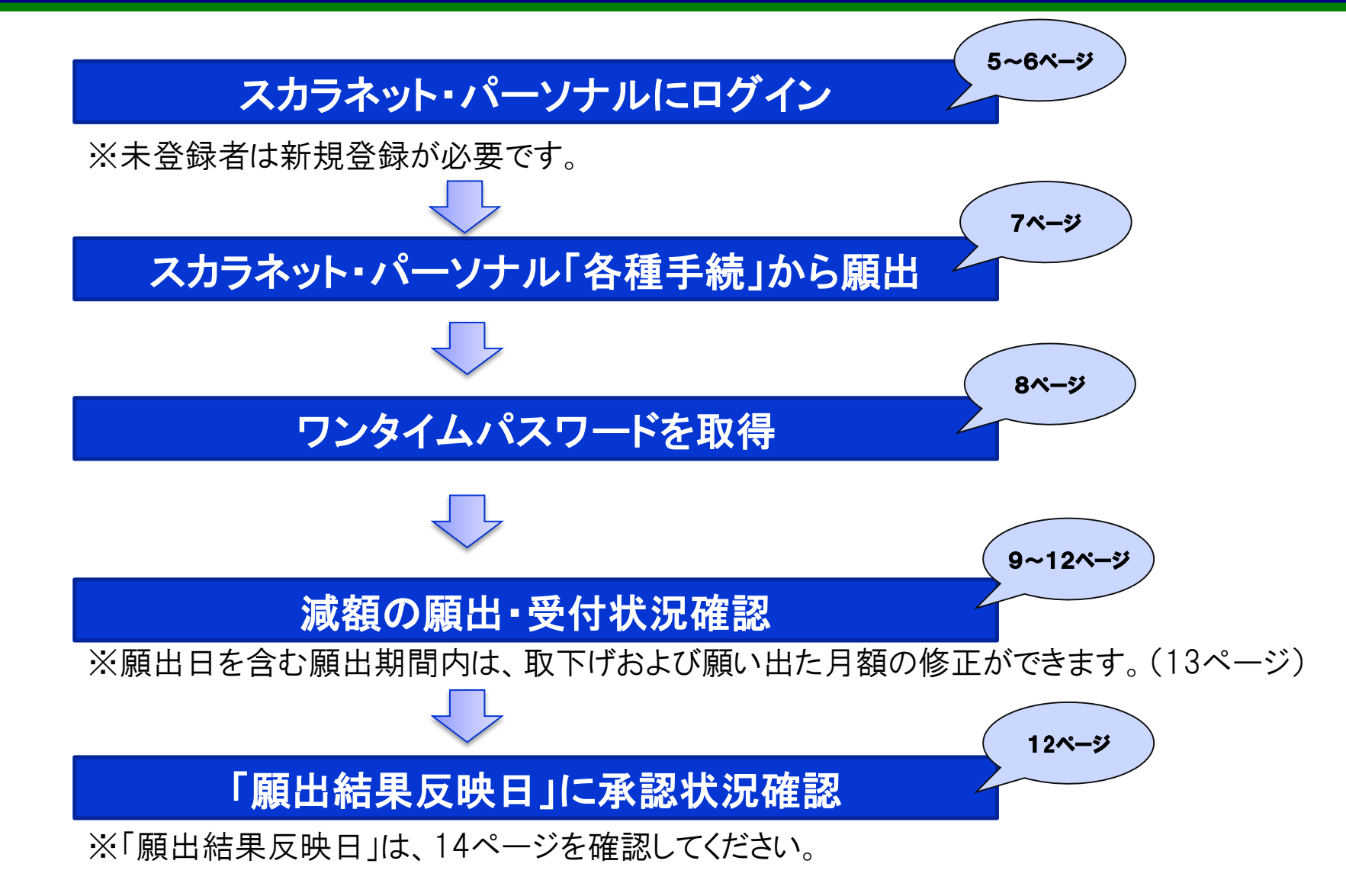

3.スカラネット・パーソナルへの登録

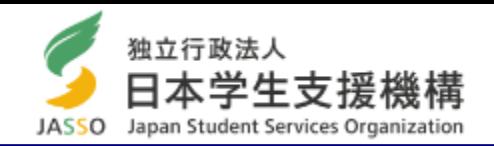

#### スカラネット・パーソナルを利用するには登録が必要です。未登録者は新規登録をしてください。

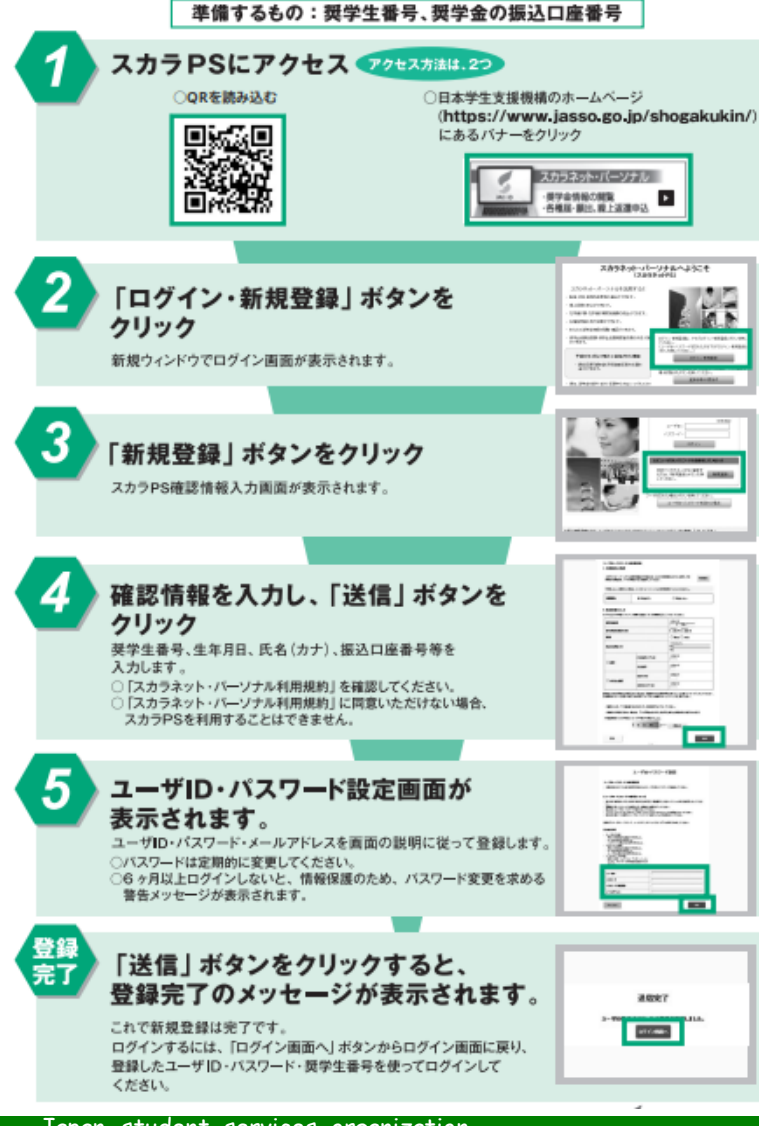

## パソコン、スマートフォン、タブレットでアクセスできます。

ホーム>奨学金>その他お役立ち情報>スカラネット・パーソナル>登録方法・変更 https://scholar-ps.sas.jasso.go.jp/mypage/

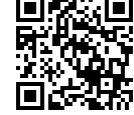

#### 推奨環境等を確認して、アクセスしてください。

#### **推奨環境**

【スマートフォンとブラウザの組合せ】 iPhone 及び iPad ⇒ Safari

Android ⇒ Google Chrome

【PCとブラウザの組合わせ】

Windows(10, 11)  $\Rightarrow$  Microsoft Edge

※macやFirefoxは対象外です。

ホーム>奨学金>その他お役立ち情報>スカラネット・パーソナル>推奨環境 https://www.jasso.go.jp/shogakukin/oyakudachi/sukara\_ps/kankyo.html

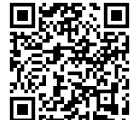

4.スカラネット・パーソナルへのログイン

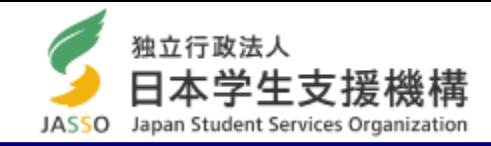

#### 新規登録後に、スカラネット・パーソナルにログインしてください。

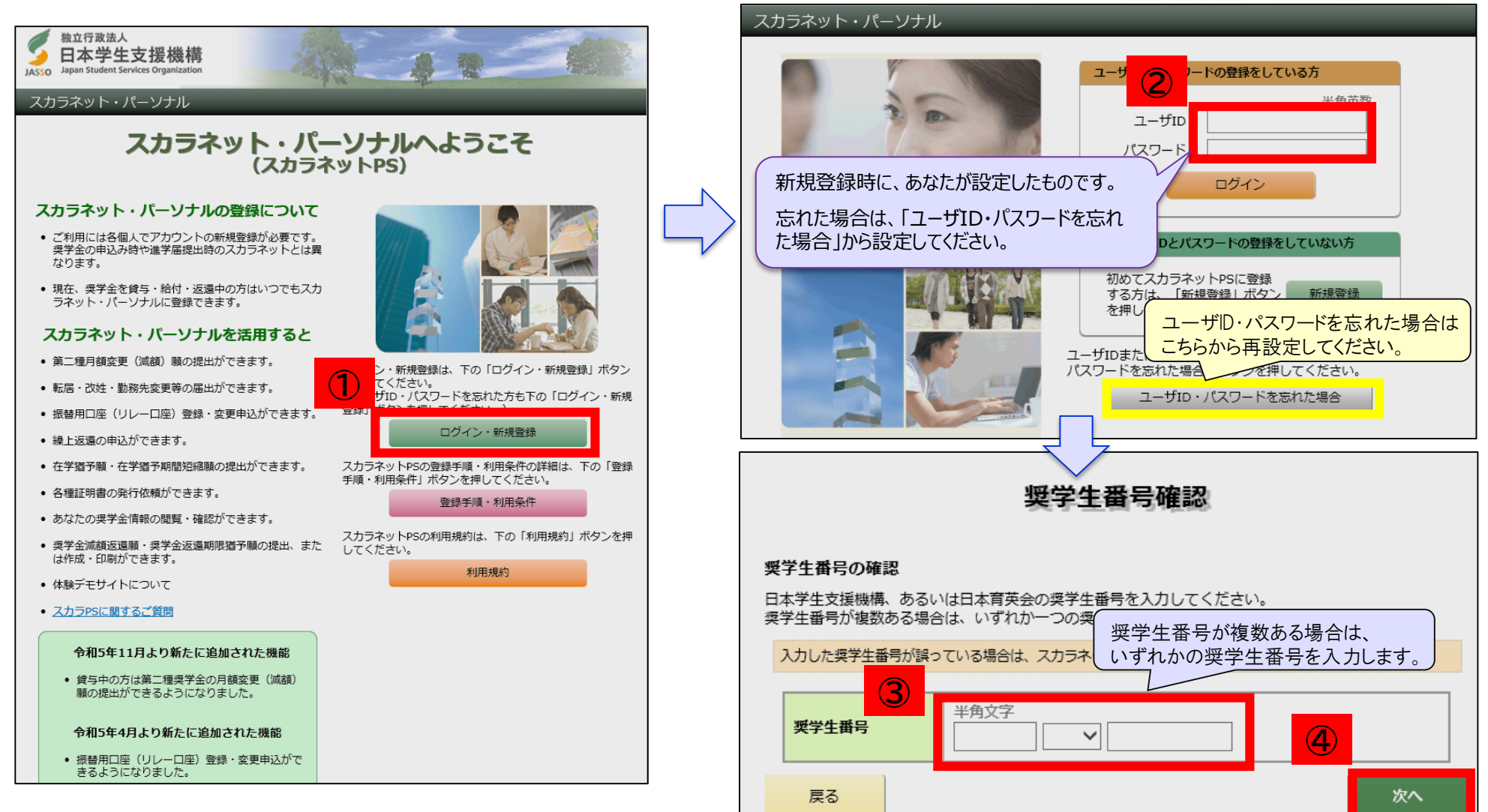

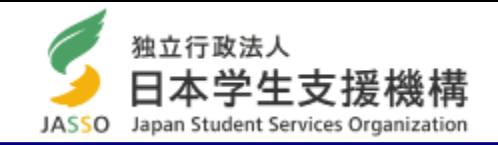

#### 「各種手続」タブの「各種手続用メニュー」から「ワンタイムパスワード」を取得してください。

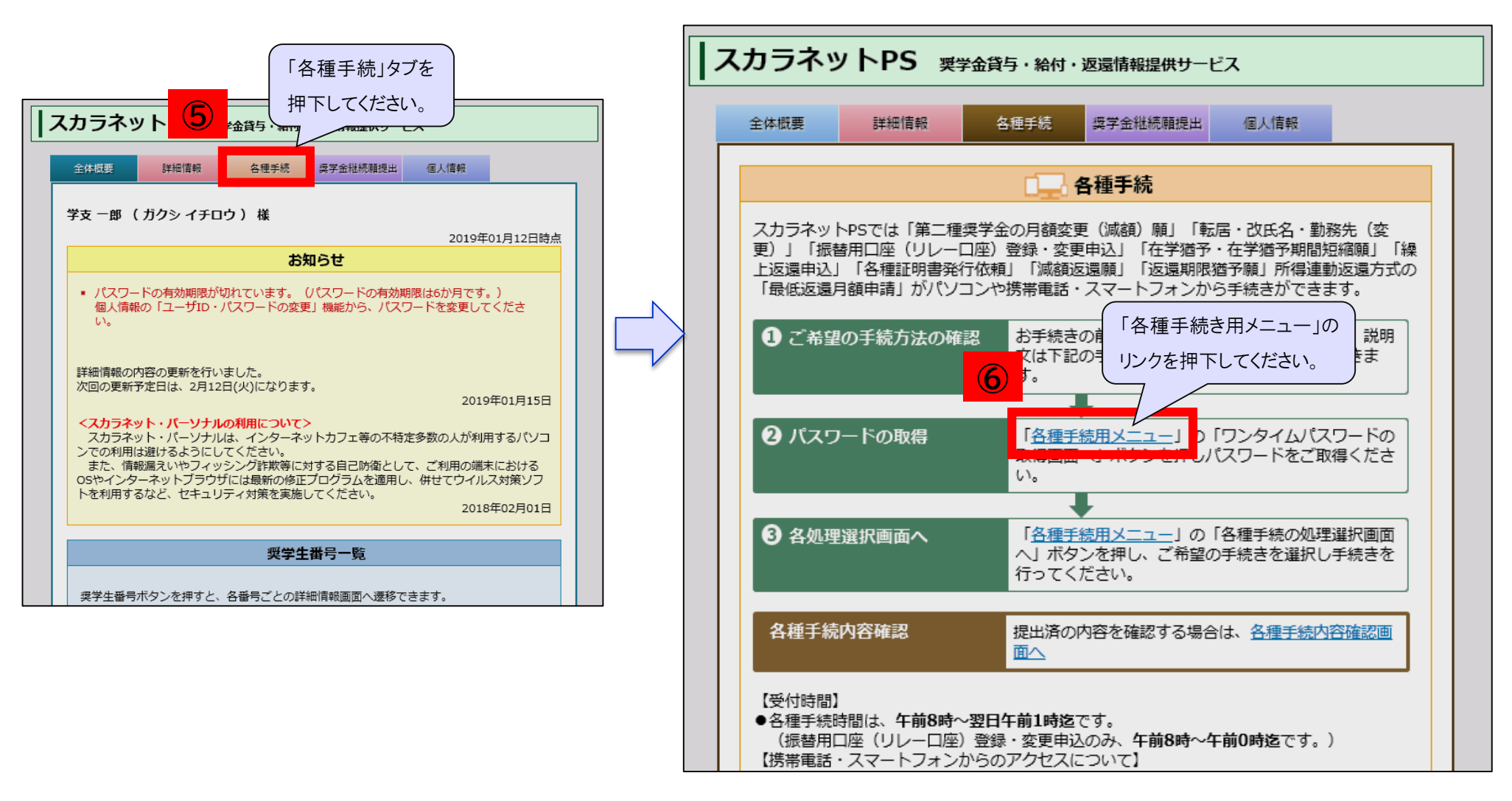

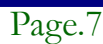

5.スカラネット・パーソナルからの願出(ワンタイムパスワード取得)

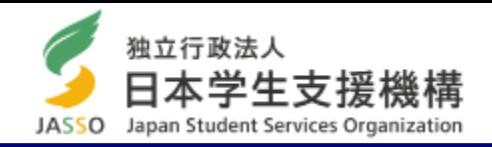

#### ワンタイムパスワードは、あなたがスカラネット・パーソナルに登録したメールアドレスに送信されます。

**⑧-4 再度届いたメールにワンタイムパスワードが記載されています。 ログイン画面のワンタイムパスワード欄に入力してください。 ⑧-1 メールアドレスを確認してください ⑧-2 届いたメール内のURLをクリックしてください ⑧-3 本人確認画面が開くため、スカラネット・パーソナルの IDとPWを入力してください** ワンタイムパスワード発行の手続き(4ステップ) **機構からのメール「@jasso.go.jp」が受信ができるよう、 受信設定を確認してください。** ワンタイムパスワードの取得方法の詳細は、スカラネット・パーソナル内にある (ワンタイムパスワード取得手順に関する説明書はこちら)を参照してください。 **⑦ ⑧**

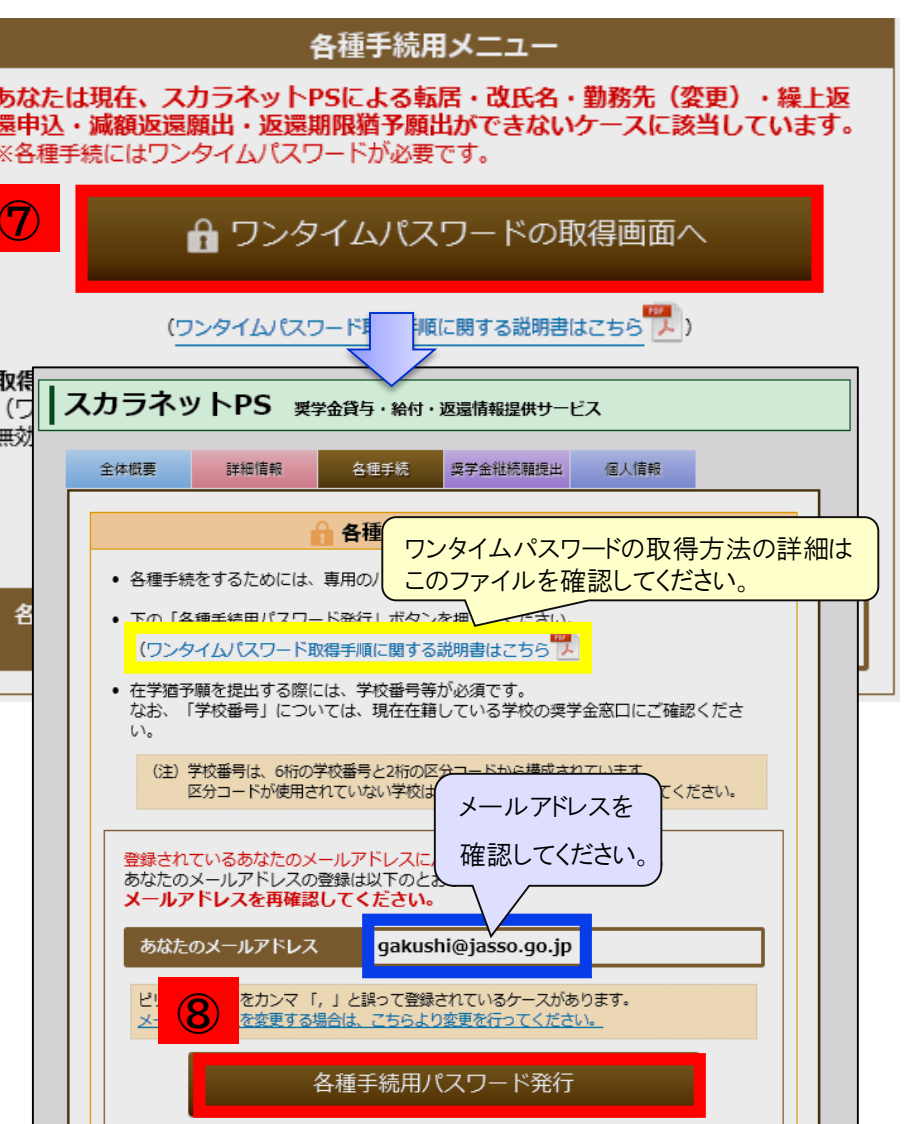

## 5. スカラネット・パーソナルからの願出(誓約画面)

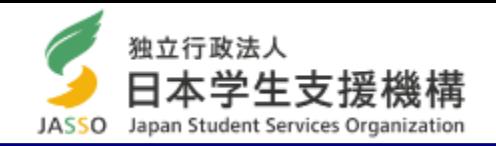

メールアドレスに記載されたワンタイムパスワードを入力後、 「各種手続選択」より「第二種奨学金の 月額変更(減額)願」を選択してください。誓約画面が表示されますので、画面に従い進んでください。

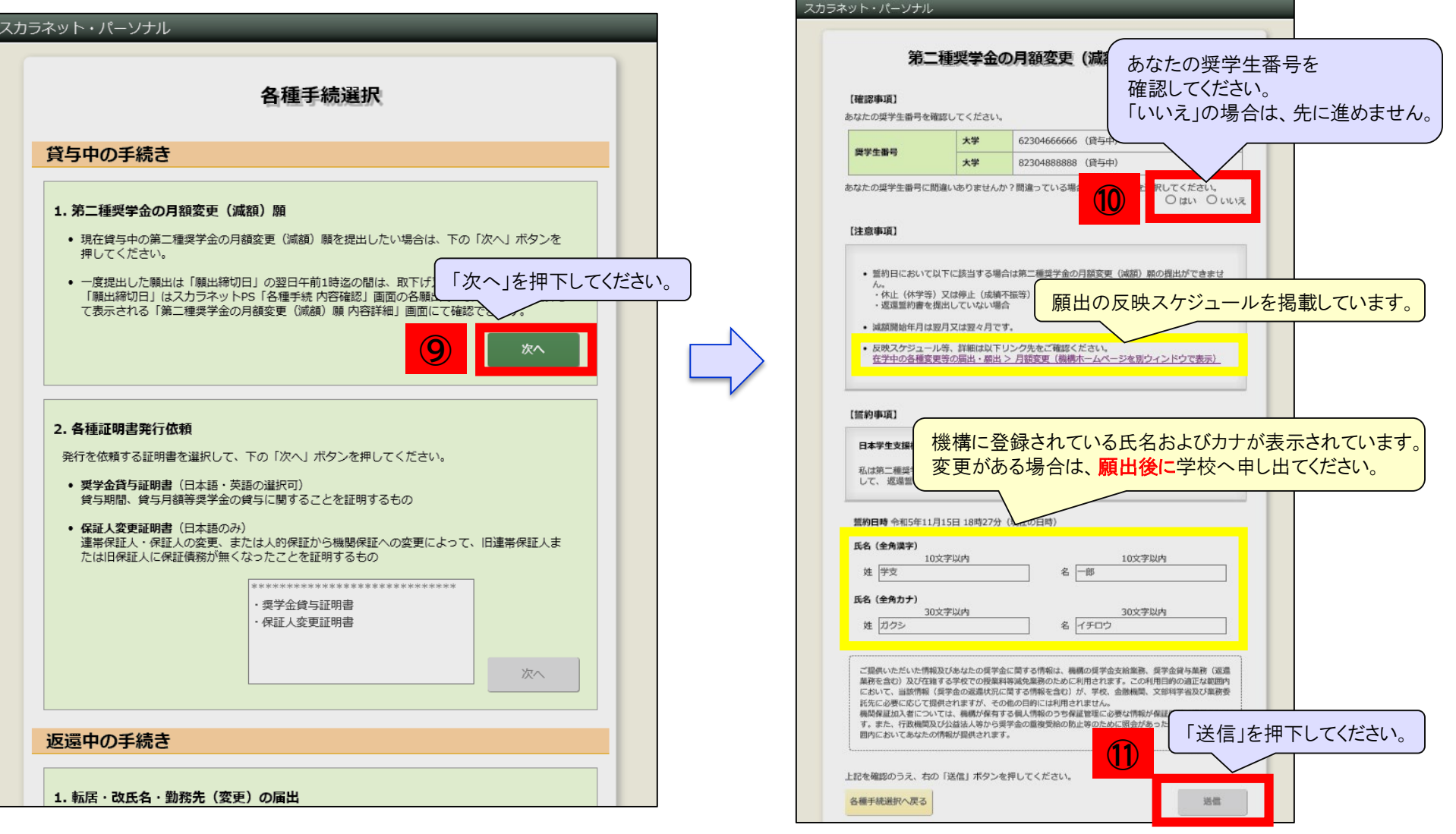

# 5.スカラネット・パーソナルからの願出(減額の願出・受付)

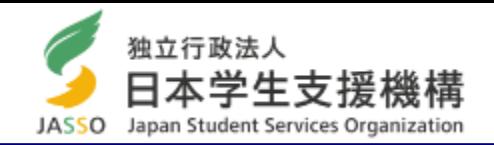

## 「減額後の月額」を選択してください。「減額開始年月」は翌月又は翌々月となります。

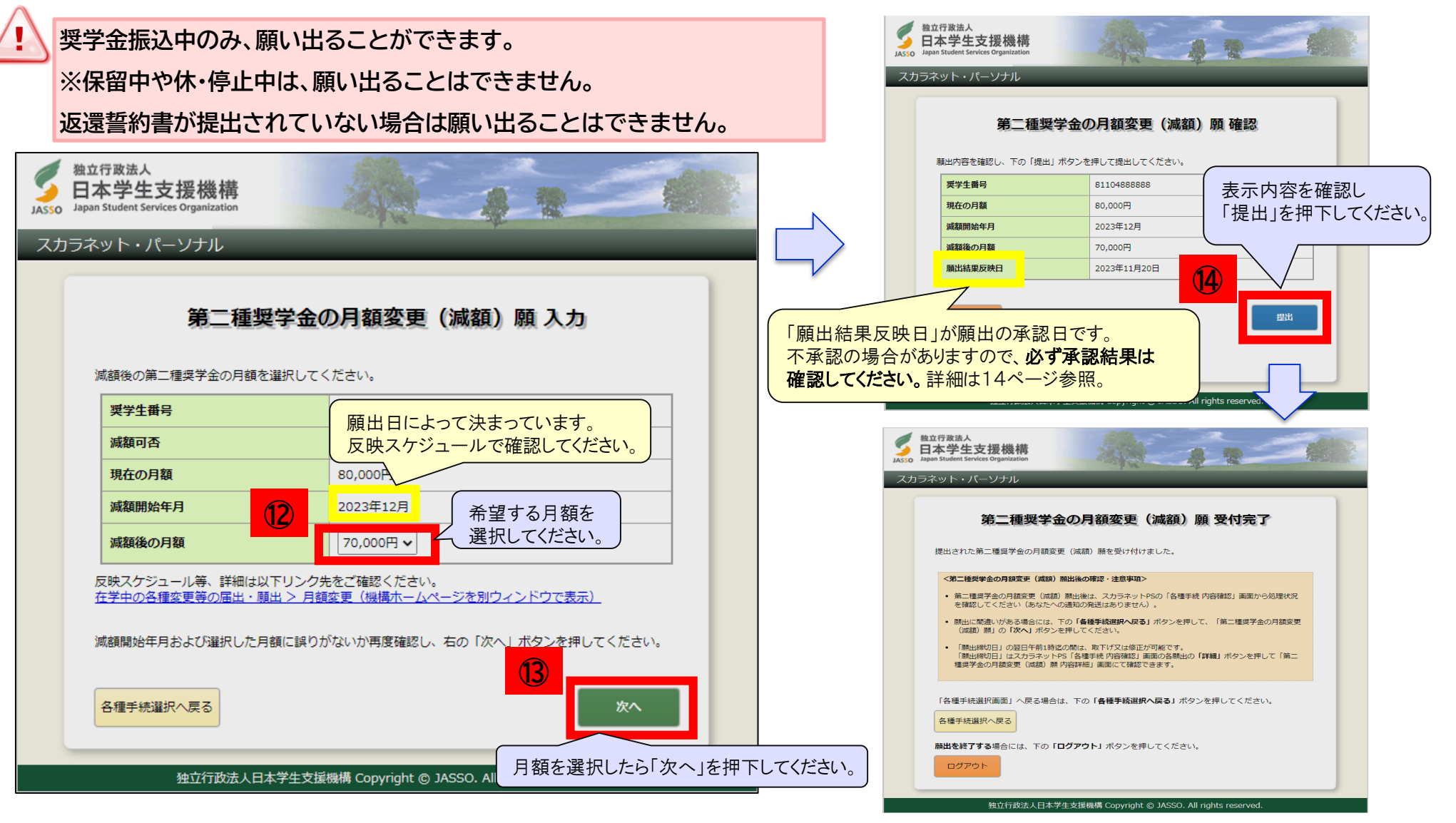

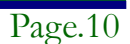

6.願出結果を確認する 1/2

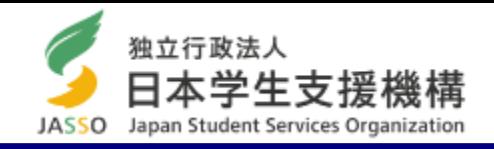

「全体概要」画面の「お知らせ」欄で確認できます。

詳細を確認したい場合は、 「各種手続」の 「各種手続内容確認画面へ」を押下してください。

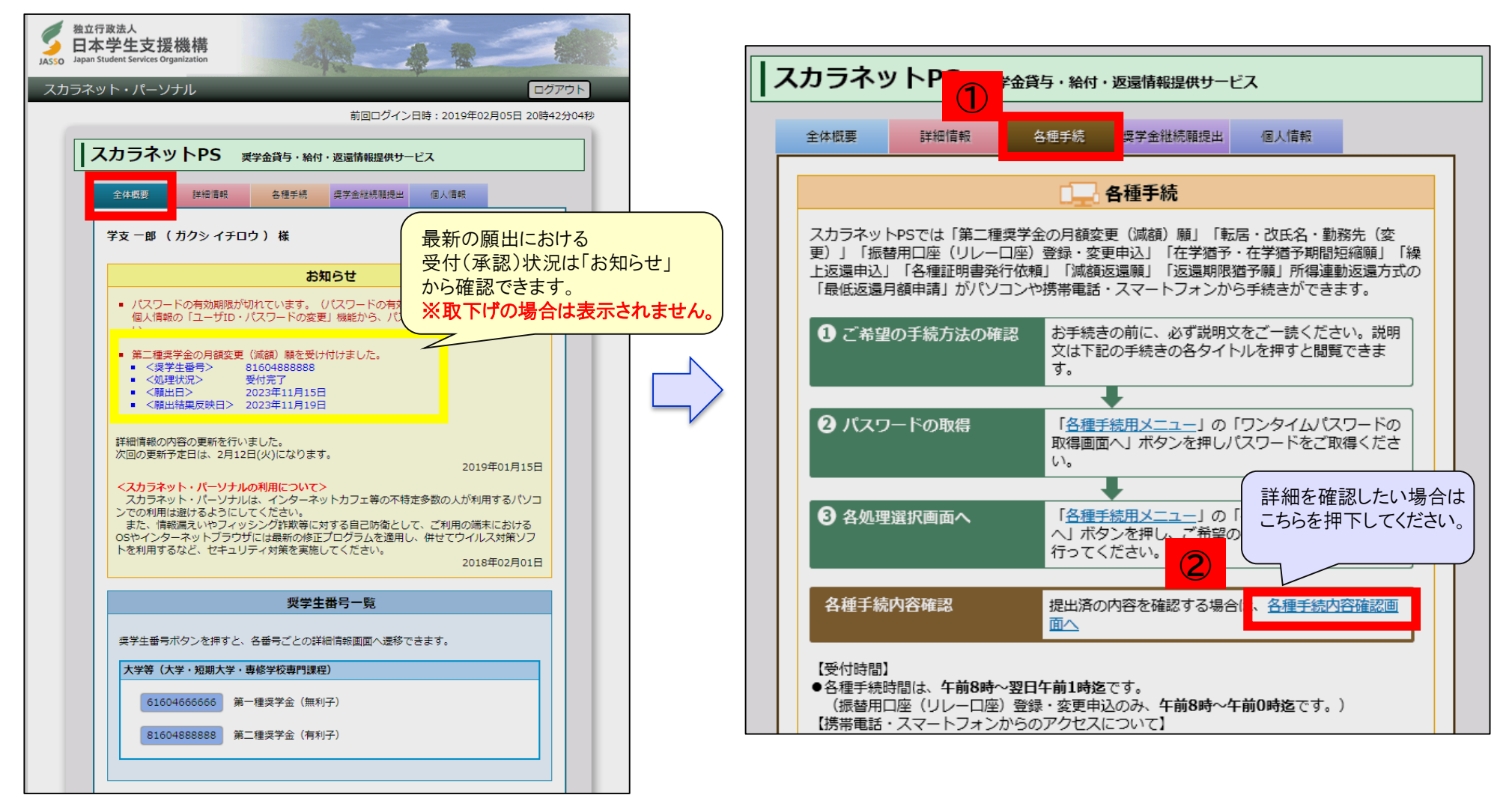

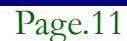

# 6.願出結果を確認する 2/2

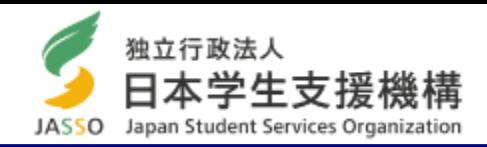

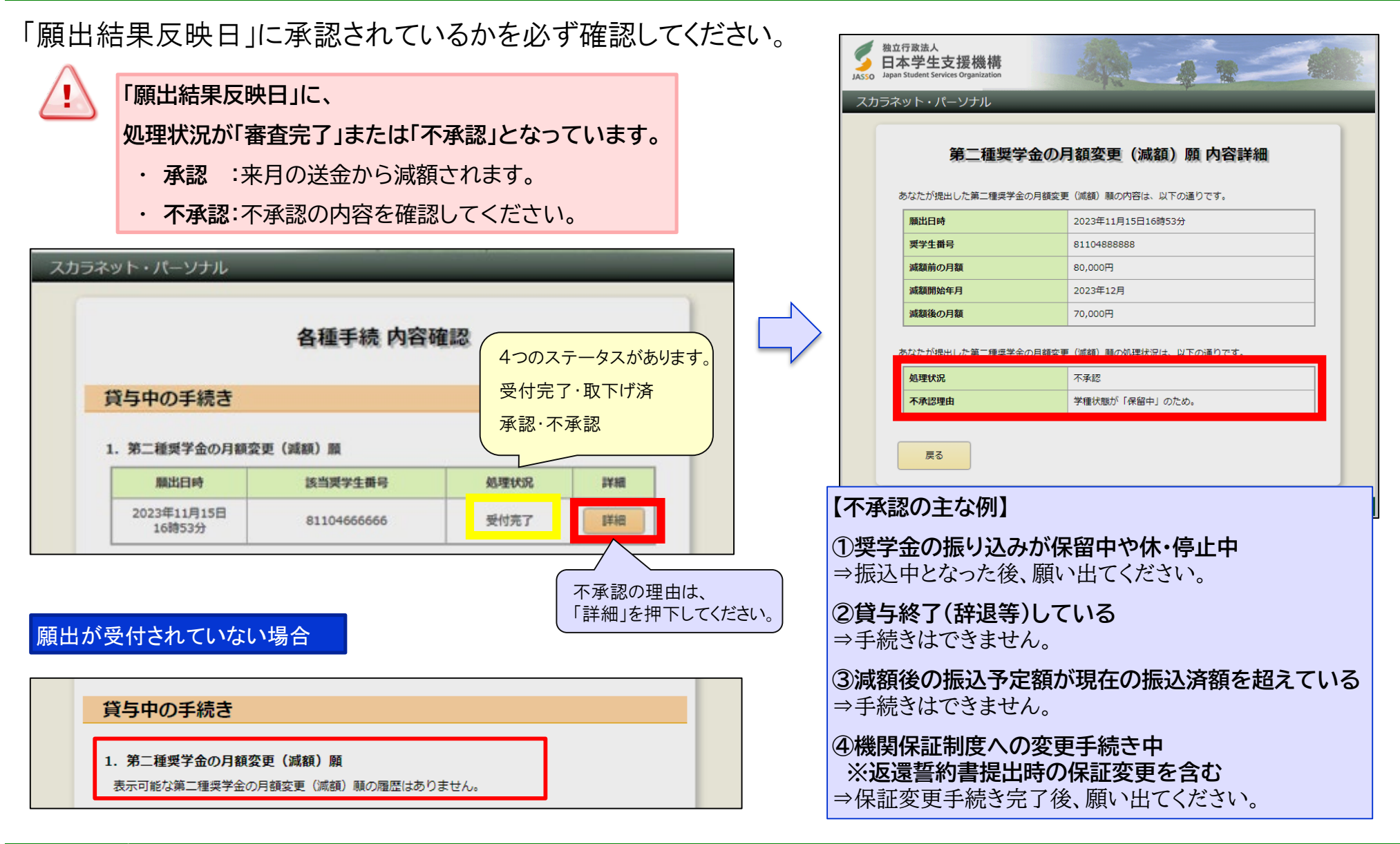

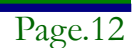

# 7.訂正・取下げ方法

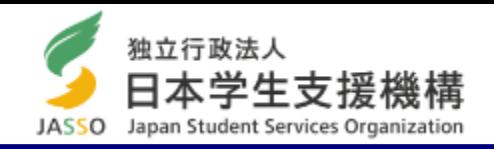

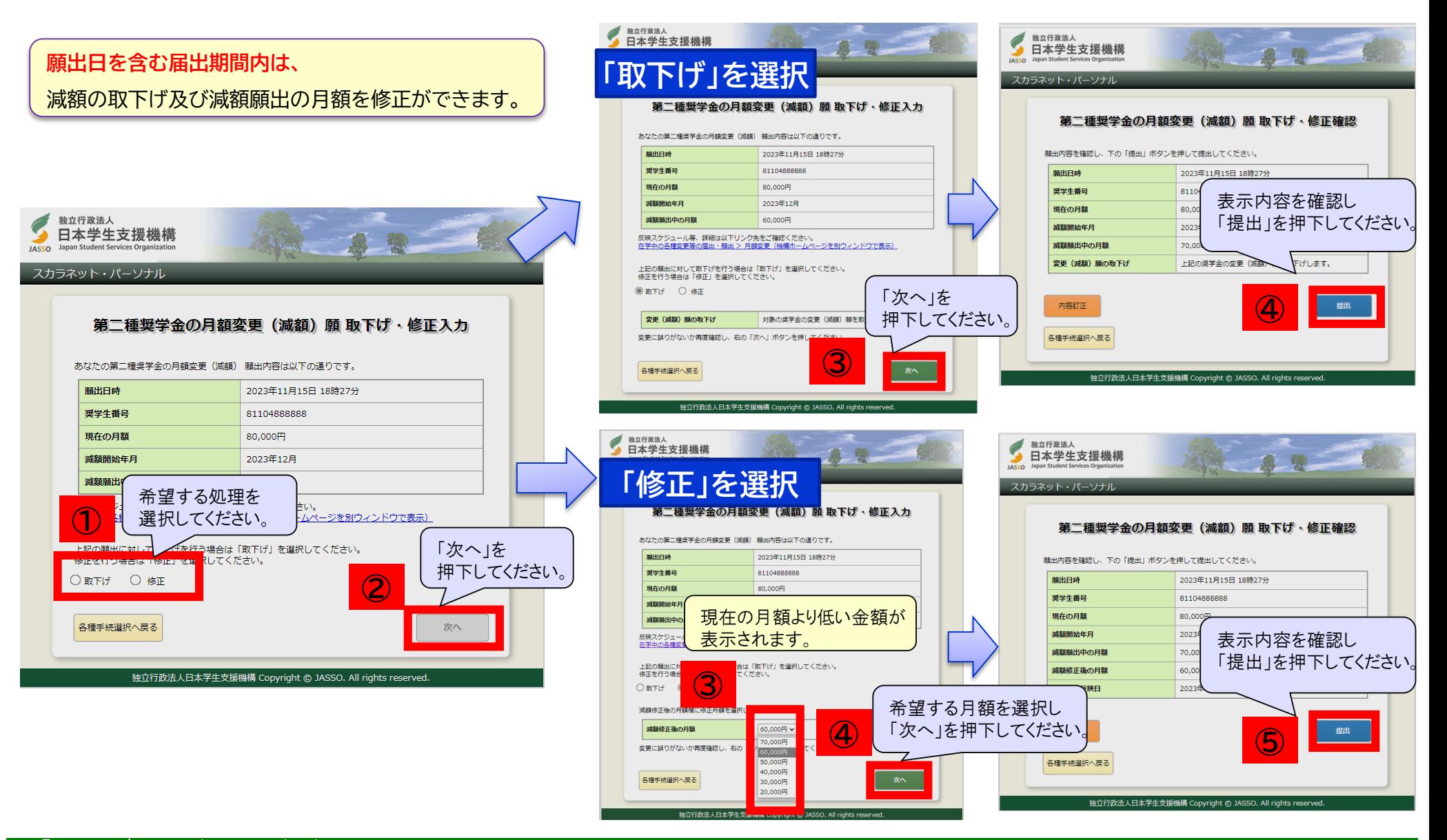

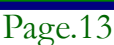

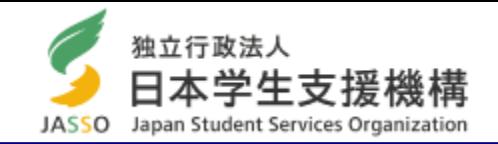

- ・願出が正常に受付けられても、「願出結果反映日」に承認されない場合があります。(以下の注意を参照)
- ・承認された場合は、振込月(減額始期)の振込から反映されます。
- ・願出日を含む願出期間内は取下げおよび願い出た月額の修正ができます。
- ・第一種奨学金および第二種奨学金の増額における振込み反映月は、学校へ確認してください。

||翌月の送金から減額されるか| 「願出結果反映日」以降に スカラネット・パーソナルから 確認してください。

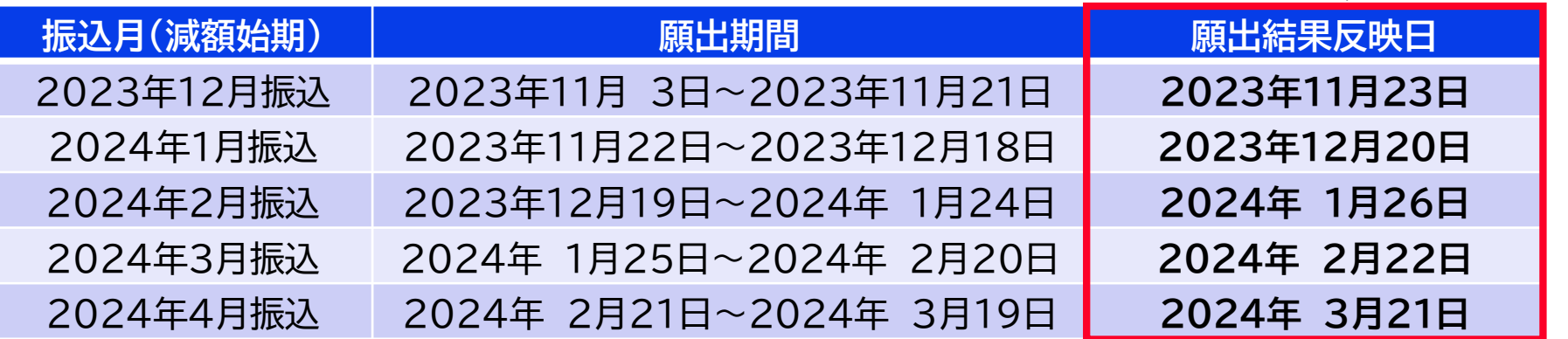

**2023年度末の貸与終了者は、2024年2月振込の願出期間(2024年1月24日)までとなります。**

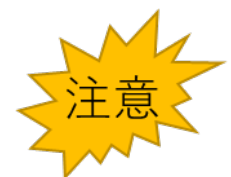

以下の場合は受理または承認されません。

願い出ができない・不承認となった場合で、ご自身の状況がわからない場合は学校へお問い合わせください。

※返還誓約書の受付前に、減額の願い出はできません。

※貸与終了(辞退提出済)の場合は、減額の願い出はできません。

※機関保証制度への変更手続き中は、減額の承認ができません。(返還誓約書提出時を含む)

※振込保留中や休停止中の場合は、減額の願い出ができません。

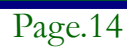